،<br>مگرت توسعه دنواور<sup>ی ش</sup>صر

## **مراحل CLEARING خودپرداز**

**به اطلاع پذیرندگان محترم می رساند در بعضی مواقع با انجام یک سري از تنظیمات می توان مشکلات پیش آمده بر روي دستگاه هاي خودپرداز را برطرف نموده و نیاز به مراجعه کارشناس را به حداقل رسانده و از پرداخت هزینه هاي اضافی خودداري نمود .** 

## • **پاك کردن و صفر کردن کاست ریجکت و تعداد اسکناس هاي برگشت خورده**

**در مواقعی که دستگاه شروع به شمردن اسکناس می کند ممکن است به دلایل مختلف از قبیل پاره بودن و چسب خورده بودن اسکناس هاي داخل کاست ، عدم برداشت پول در زمان مقرر توسط مشتري ، بهم خوردن تنظیمات دیسپنسر و ... اسکناس ها به داخل کاست ریجکت برگشت داده شده و هنگامی که این تعداد از سقف مجاز عبور کند باعث غیر فعال شدن منوي برداشت وجه شده که با استفاده از مراحل زیر می توان شمارنده کاست ریجکت را صفر کرده و مجددا اگر منوي برداشت به این دلیل غیر فعال ( سفید ) شده باشد را فعال کرد .** 

**-۱ ابتدا دستگاه را روي حالت سوپروایزر قرار می دهیم تا 9 گزینه زیر بر روي صفحه اپراتور پنل نمایان شود** 

**و سپس وارد گزینه 2 یعنی** Mode Supervisor **می شویم .** \*\*\* Log On Menu \*\*\* **1.Inservice Mode 2.Supervisor Mode 3. Operator Mode** 4.<Shutdown ATM> **5.Connect to Cnfg Switch** 

- **6.Connect to Trnx Switch**
- **7.Disconnect from Switch 8. Transfer Interface**
- 9.<Vendor Application>

ه و نوآ وری په  $\checkmark$ (و.<br>تهر م معمد<br>المريض<br>المريض

انستان شركت توسعه دنية دي شخصسه<br>مستانس شركت توسعه دنوآوري شخصسه

**-۲ سپس رمز عبور را 1 وارد کرده و سپس دکمه** Enter **را می زنیم .** 

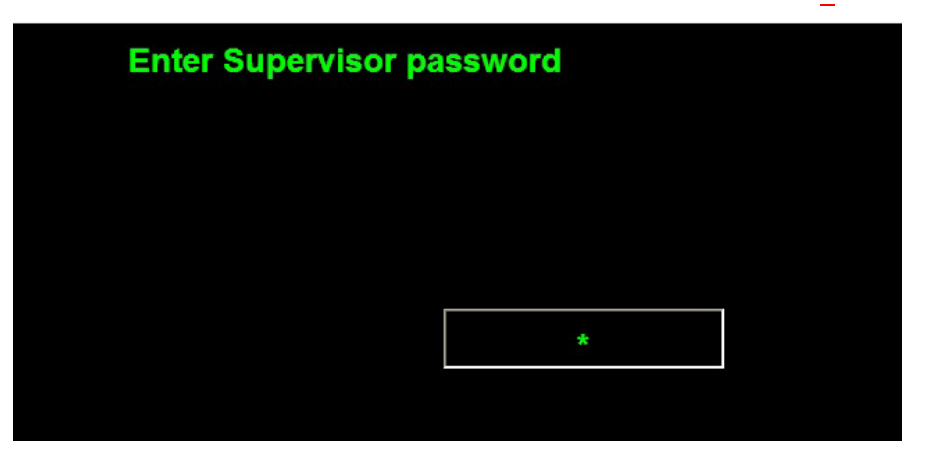

**-۳ در منوي ظاهر شده وارد گزینه 3 یعنی** Supplies **می شویم .** 

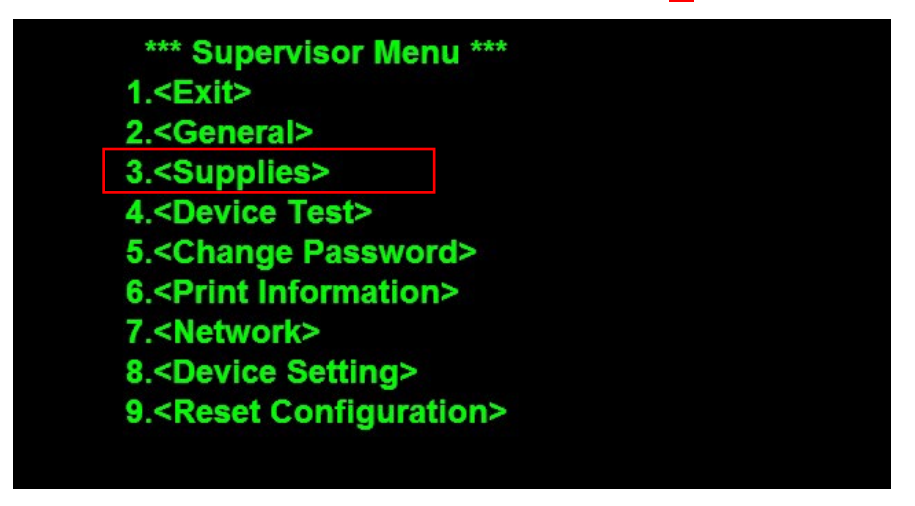

**-۴ در منوي ظاهر شده وارد گزینه 3 یعنی** Clearing **می شویم .** 

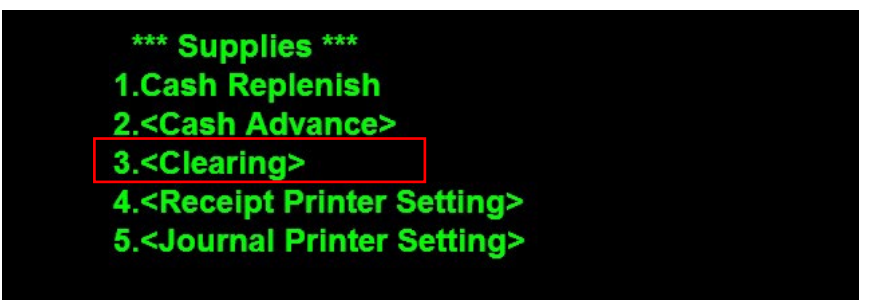

**-۵ سپس گزینه 1 یعنی** Clearing Reject **را انتخاب می کنیم .** 

\*\*\* Clearing \*\*\* **1.Reject Clearing (Ok)** 2.Card Clearing (0)

ان<br>مىسىم شركت توسعه دنوآد<sup>ىشھىپ</sup>

**-۶ در صورت موفق بودن عملیات ، پیام زیر ظاهر شده که با زدن دکمه** Enter **به منوي قبل باز می گردیم.** 

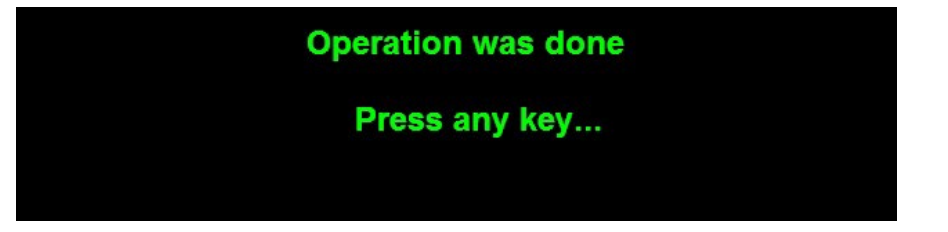

• **پاك کردن و صفر کردن تعداد کارت هاي ضبط شده**

**در مواقعی پیش می آید که به دلایل مختلف از قبیل نامعتبر بودن کارت ، مشکلات فیزیکی کارت از قبیل تاب داشتن و ... ، اشتباه وارد کردن رمز کارت بیش از حد مجاز و ... باعث ضبط شدن کارت توسط دستگاه می شود که ضبط کارت بیش از حد مجاز توسط دستگاه باعث می شود که دستگاه از حالت آماده به کار (** Inservice **( خارج شده و به حالت**  Service of Out **در می آید که در این حالت امکان استفاده از دستگاه وجود ندارد .**

**براي برطرف نمودن این مشکل بایستی مراحل زیر را انجام داد .**

**-۱ ابتدا دستگاه را روي حالت سوپروایزر قرار می دهیم تا 9 گزینه زیر بر روي صفحه اپراتور پنل نمایان شود** 

**و سپس وارد گزینه 2 یعنی** Mode Supervisor **می شویم .** 

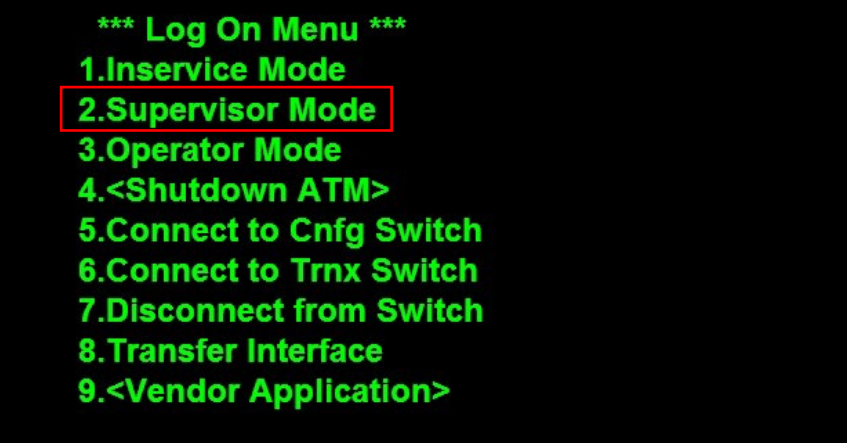

**-۲ سپس رمز عبور را 1 وارد کرده و سپس دکمه** Enter **را می زنیم .** 

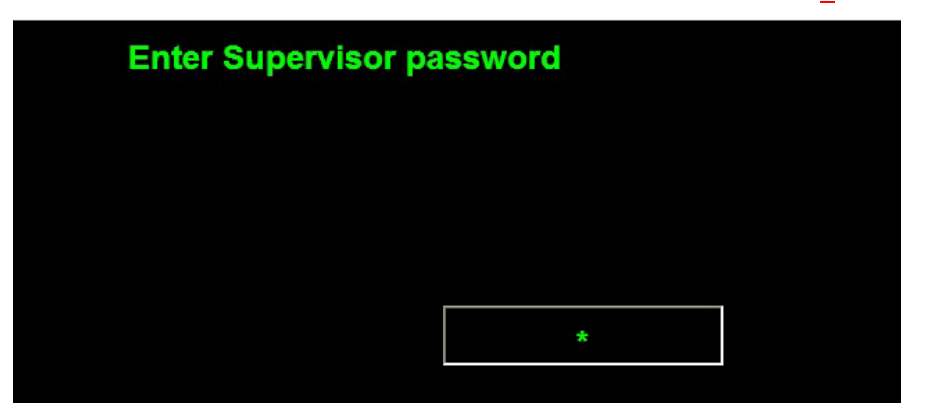

دىم<br>سىمىنى شركت توسدونوآو*رى شھى*سىر

**-۳ در منوي ظاهر شده وارد گزینه 3 یعنی** Supplies **می شویم .** 

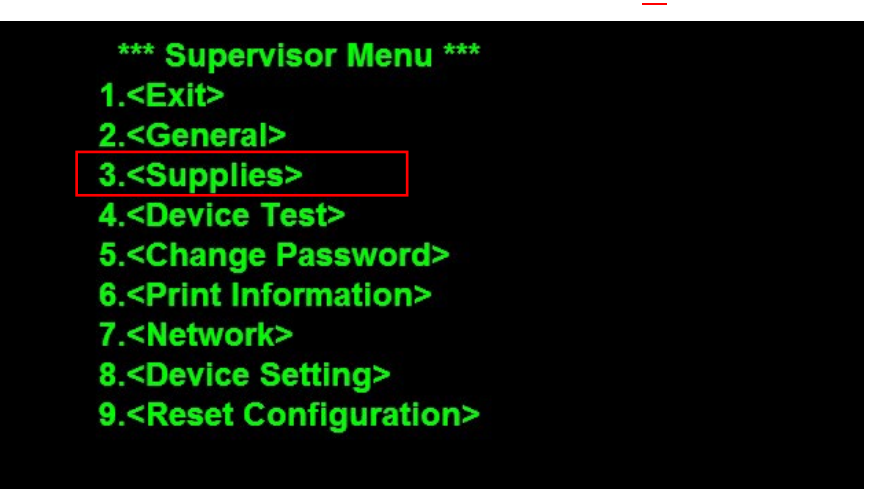

**-۴ در منوي ظاهر شده وارد گزینه 3 یعنی** Clearing **می شویم .** 

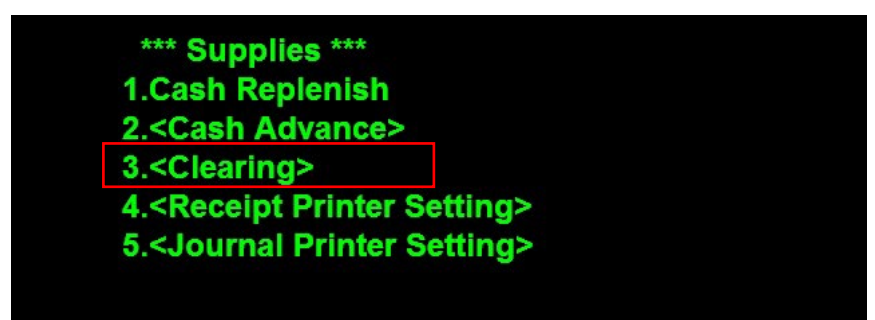

**-۵ سپس گزینه 2 یعنی** Clearing Card **را انتخاب می کنیم .** 

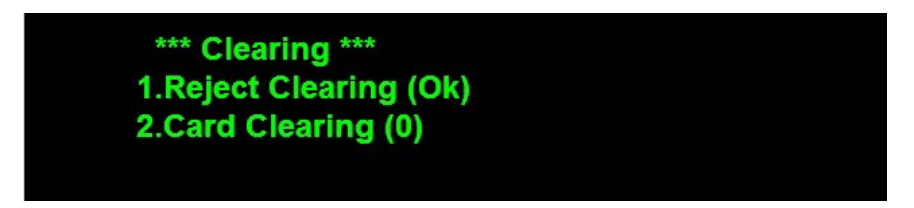

**-۶ در صورت موفق بودن عملیات ، پیام زیر ظاهر شده که با زدن دکمه** Enter **به منوي قبل باز می گردیم.** 

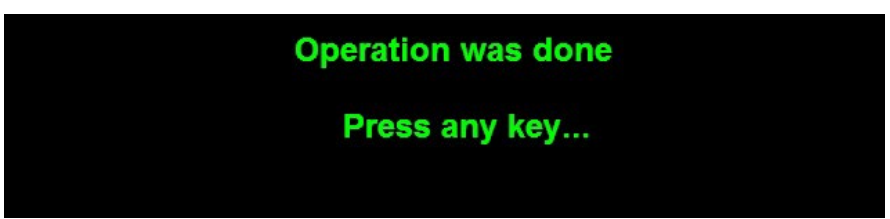